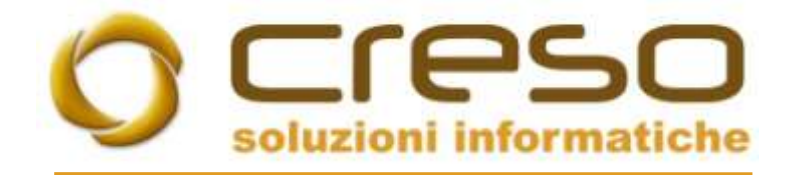

# F.A.Q.

### 19/01/2018

## Parametrizzazione di Adhoc Revolution per la generazione degli elenchi INTRA dai documenti

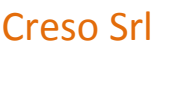

Creso Srl Sede operativa: Via delle Genziane, 20 - 36051 Creazzo (VI) +39 0444 240878

Sede legale: Via dei Bersaglieri, 28 - 36030 Caldogno (VI) [info@cresosoftware.it](mailto:info@cresosoftware.it)

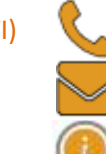

P.IVA 03921620245 www.cresosoftware.it

#### REQUISITI PARAMETRICI

Nell'anagrafica cliente il flag Cliente INTRA selezionato

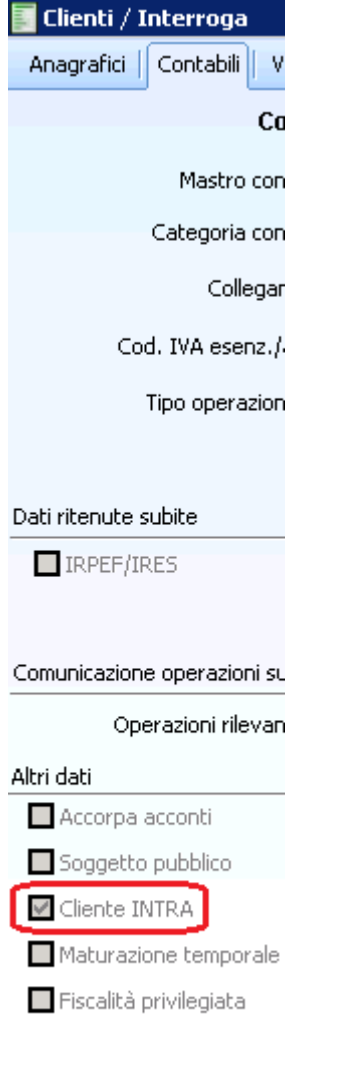

Soggetto terzo

Indicare le condizioni di consegna predefinite per il cliente/fornitore.

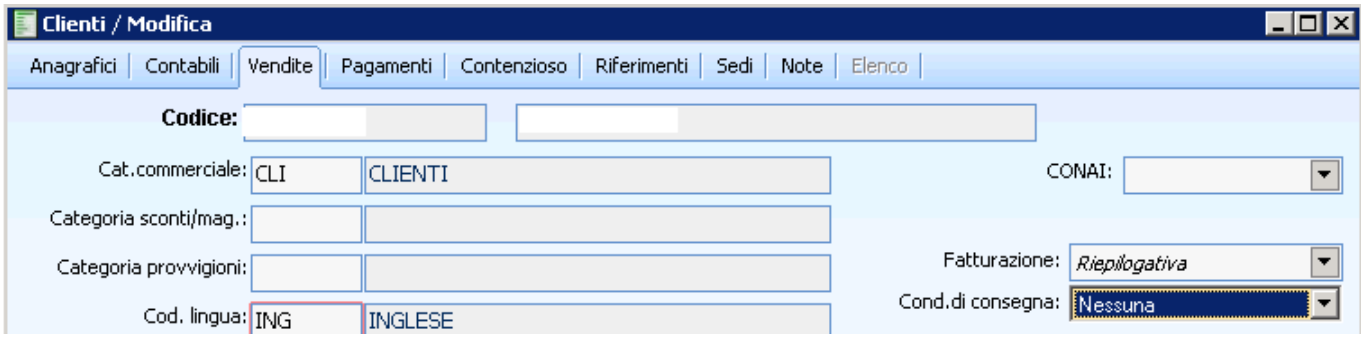

Assicurarsi che i dati dell'azienda siano completi, in particolare la provincia.

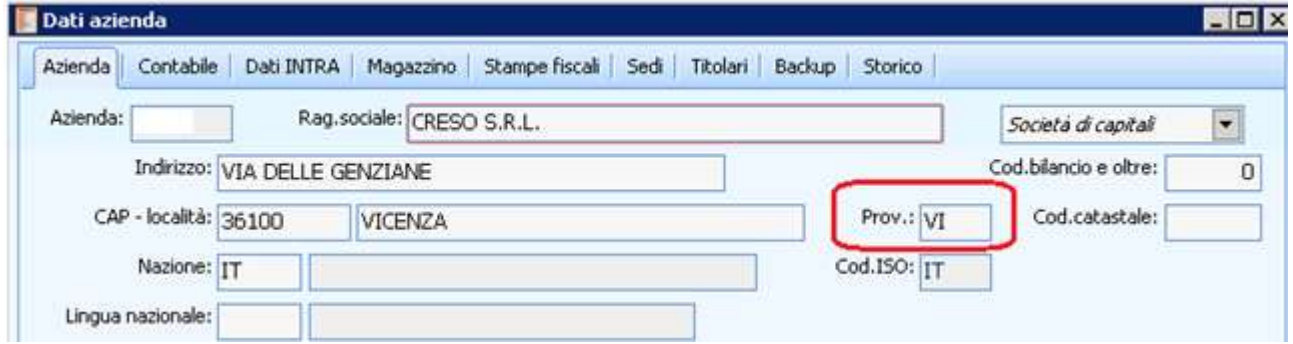

Sempre nei dati azienda completare i dati INTRA in particolare il flag di obbligatorieta' il cui valore (acquisto, vendite o entrambe), determina la presenza del valore statistico o meno.

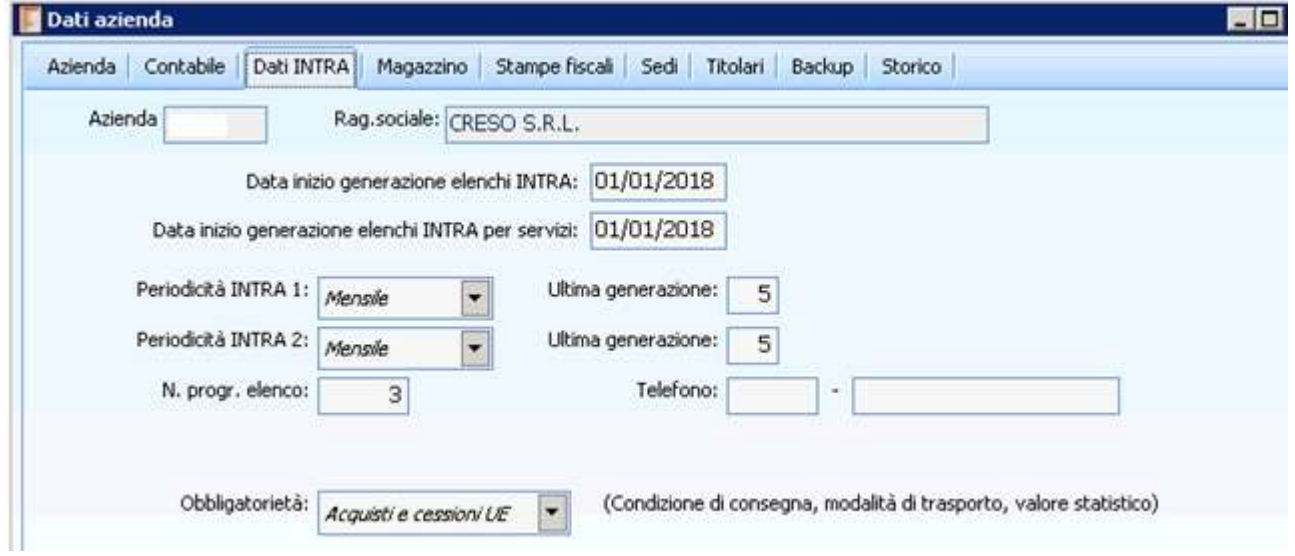

La causale di magazzino deve contenere la natura della transazione.

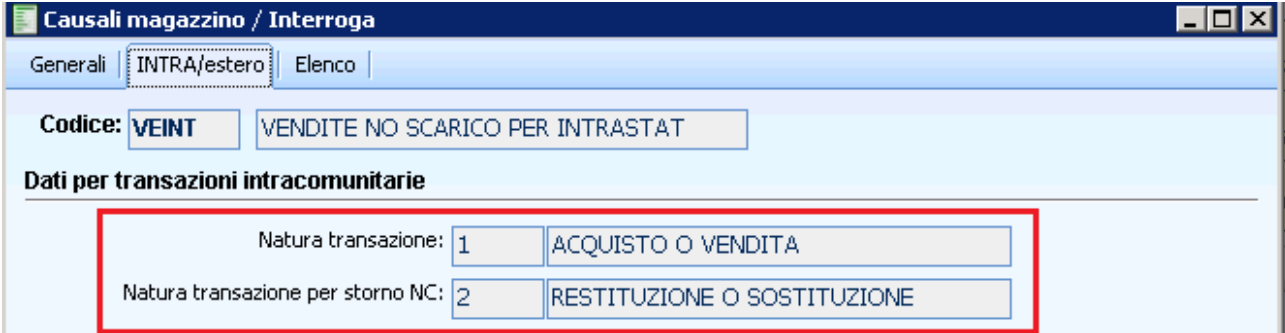

I dati INTRA nell'articolo interessati dalla generazione sono il peso netto e la parte INTRA piu' in basso della seconda pagina.

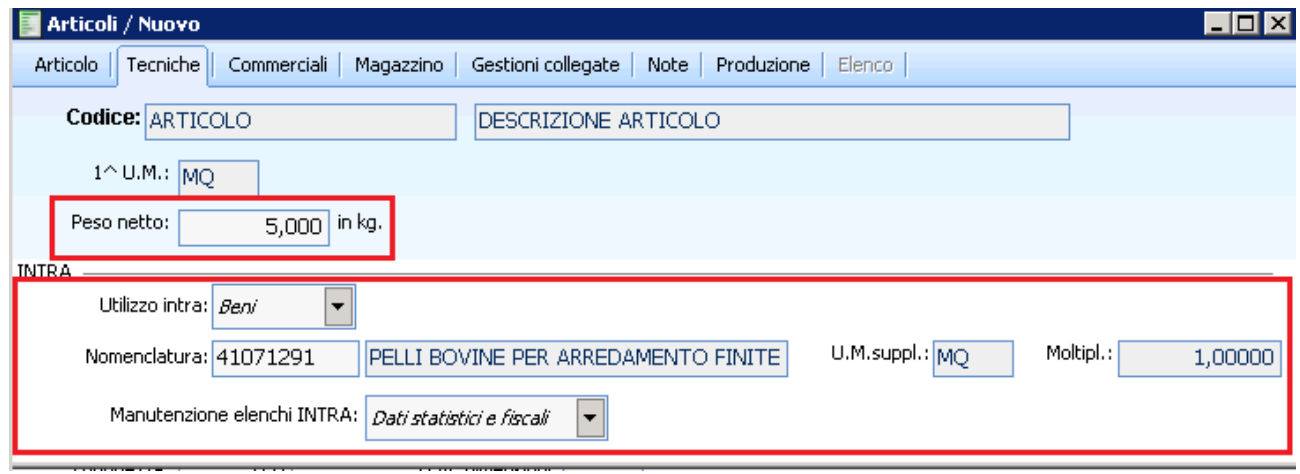

Nella causale contabile associata al documento deve essere specificato come tipo documento 'Fatture UE' oppure 'Nota credito UE'

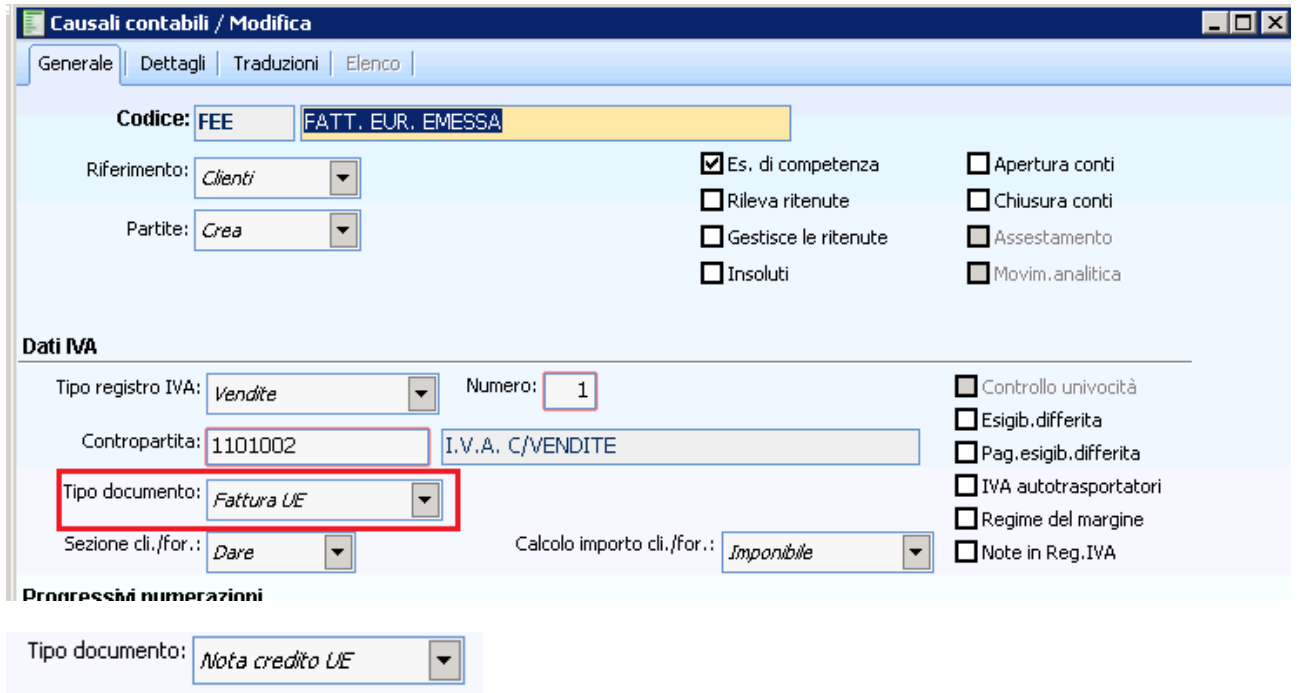

#### REQUISITI PROCEDURALI

Il documento deve essere prima contabilizzato.

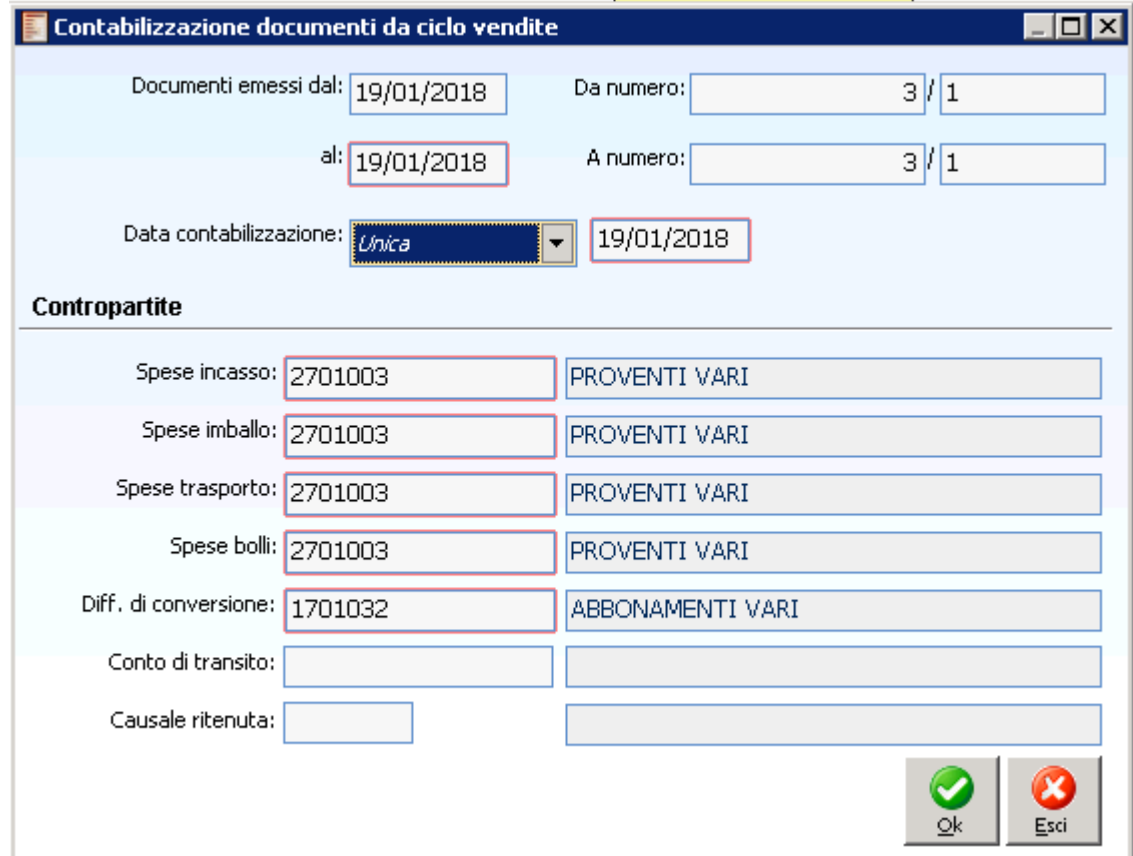

A questo punto si puo' utilizzare la procedura di generazione elenchi INTRA

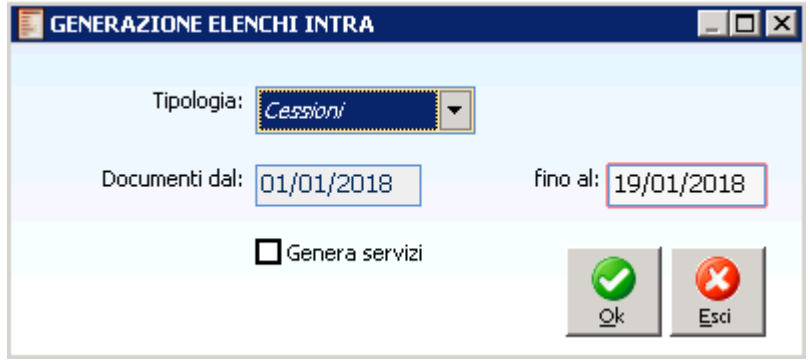

#### DATI INTRA NEL DOCUMENTO

I dati che verranno riportati nel movimento INTRA sono consultabili e modificabili nella terza pagina dei dati di riga documento, accessibili tramite relativo pulsante.

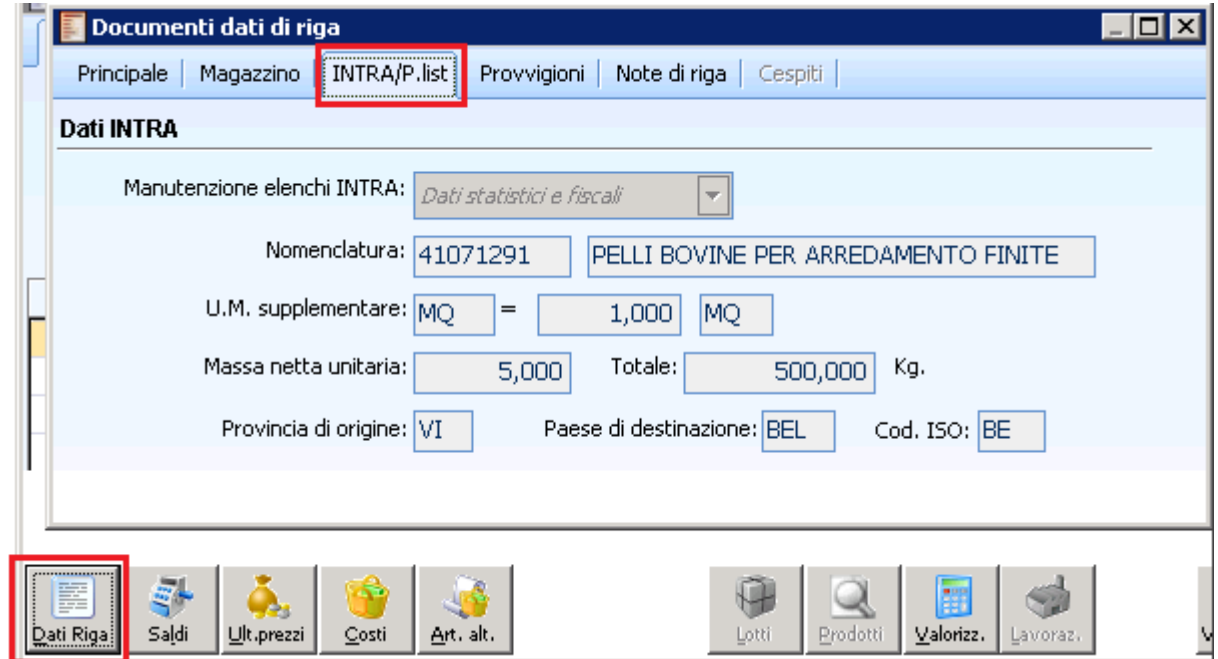

Nel caso di nota di accredito, affinché la procedura la consideri come una rettifica, e' necessario specificare il periodo di rettifica nei dati di testata.

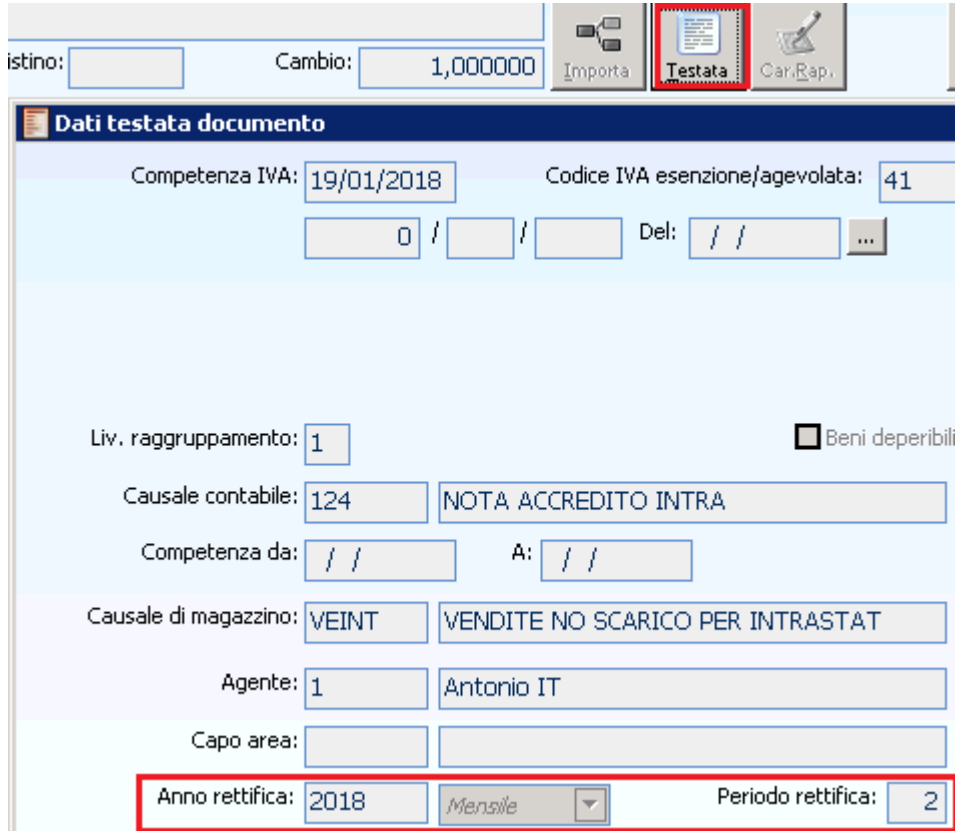

Indicare la condizione di consegna, la quale determina il calcolo del valore statistico sommando o detraendo le spese di trasporto a seconda dei casi.

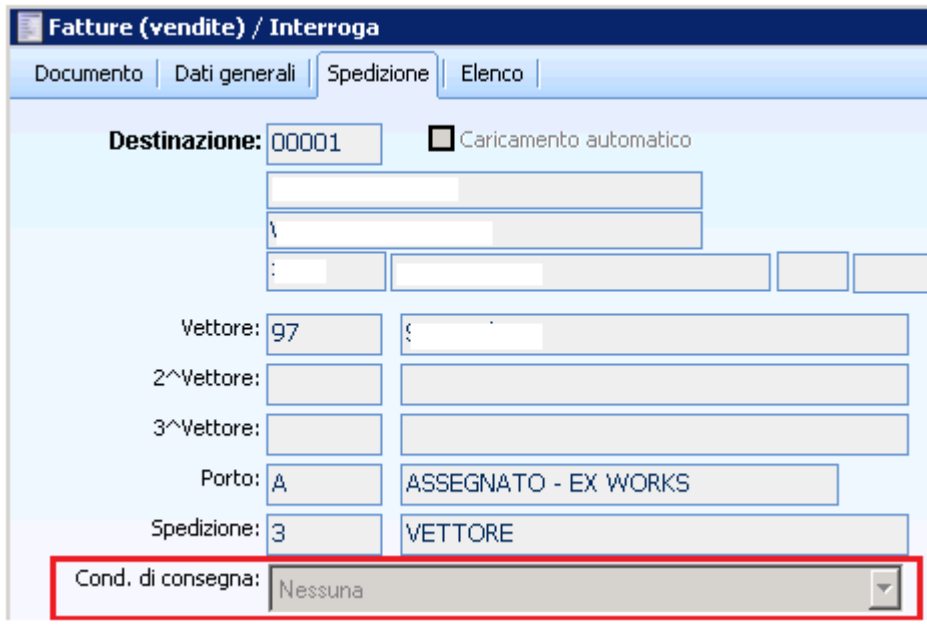

### ELENCHI INTRA GENERATI

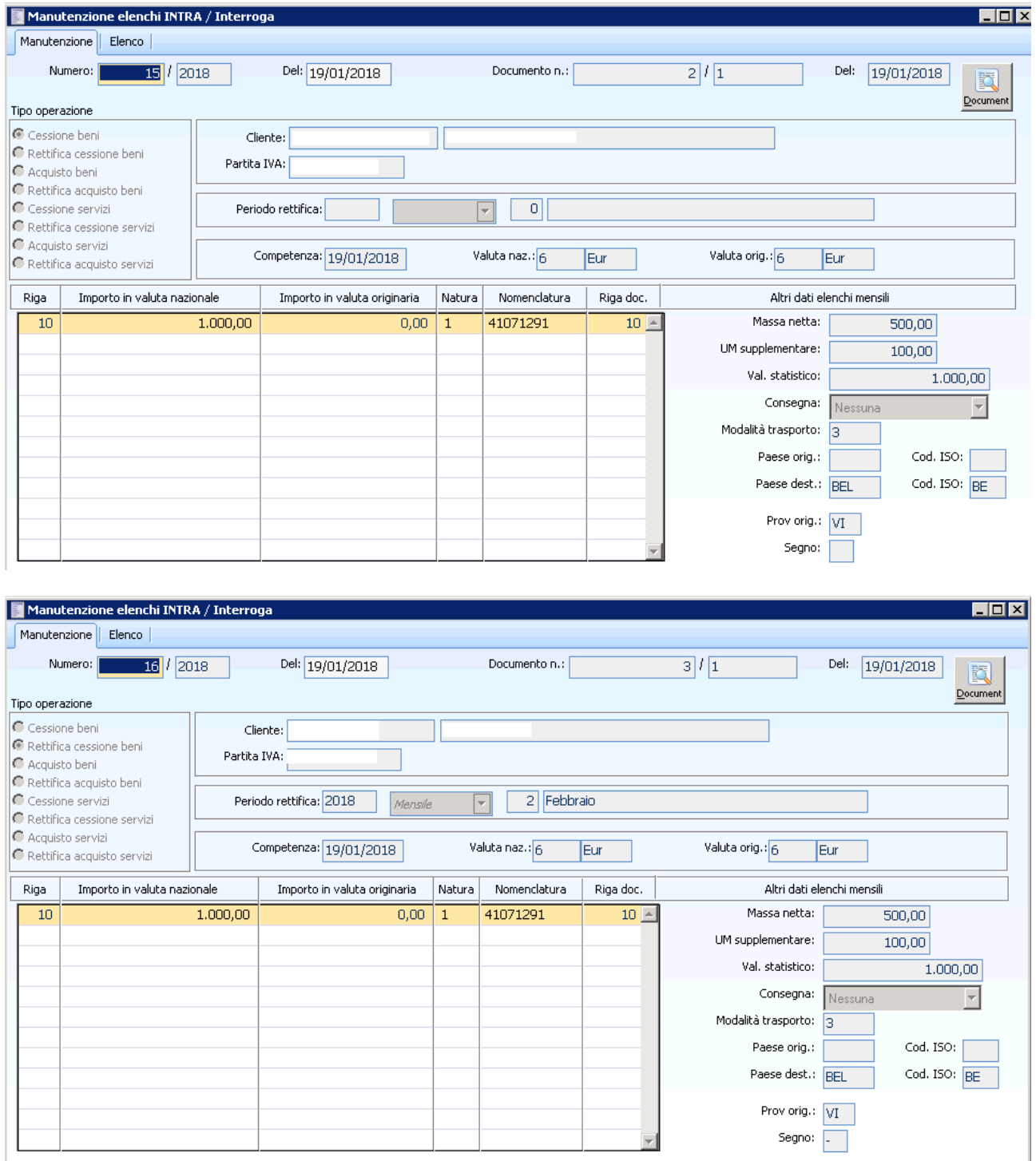

Per le cessioni mensili il paese di origine non va inserito, in tutti gli altri casi si.